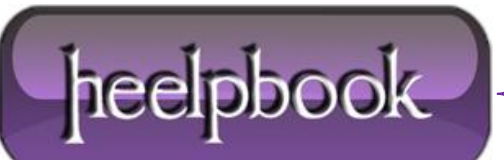

**Date**: 23/10/2012 **Procedure:** Calcolare la media pesata (Excel) **Source: [LINK](http://www.excelling.it/index.php?option=com_content&view=article&id=191:calcolare-la-media-pesata-con-excel&Itemid=1) Permalink[: LINK](http://heelpbook.altervista.org/2012/calcolare-la-media-pesata-excel/) Created by:** HeelpBook Staff **Document Version:** 1.0

## **C[ALCOLARE](http://heelpbook.altervista.org/2012/calcolare-la-media-pesata-excel/) LA MEDIA PESATA (EXCEL)**

**Domanda:** Quali funzioni possono aiutarmi per calcolare una media pesata con **Excel**? **Risposta:** Un buon esempio di media pesata è il *calcolo di un prezzo medio*.

Immaginiamo di avere le seguenti transazioni:

01/01/05: 100 unità a 10€

01/06/05: 1000 unità a 9,5€

01/07/05: 500 unità a 12€

In generale, la formula è:

**MEDIA PESATA** = [(peso 1 x valore 1) + (peso n x valore n)] / (somma dei pesi)

…quindi…

**M. P.** =  $[(100 \times 10) + (1000 \times 9.5) + (500 \times 12)] / (100 + 1000 + 500) = 16.500 / 1.600 = 10.3125$ 

In **Excel** si può usare la funzione **MATR.SOMMA.PRODOTTO**() che somma coppie di valori moltiplicandoli tra essi, abbinata alla somma semplice dei pesi che va al denominatore.

Immaginiamo che le unità siano state inserite da **A1** a **A3** e i prezzi da **B1** a **B3**. La formula sarà:

=MATR.SOMMA.PRODOTTO(A1:A3; B1:B3) / SOMMA(A1:A3)

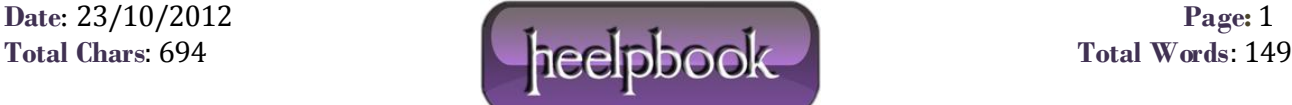